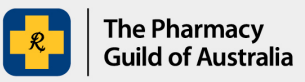

## **Section 100 (s100) HSD Co-payment Program**

## **User guide: How to download a remittance advice**

The purpose of this user guide is to explain how to download a remittance advice from the s100 HSD Co-payment Program Portal (the Portal). Following a payment, remittance advice is emailed to the pharmacies Primary Contact, however, it is also available to be downloaded from the Portal once the application status is 'Closed'.

1. Sign into the [S100 HSD Co-payment Program Portal](https://www.s100.guildsolutions.com.au/) and go to **My Applications** page.

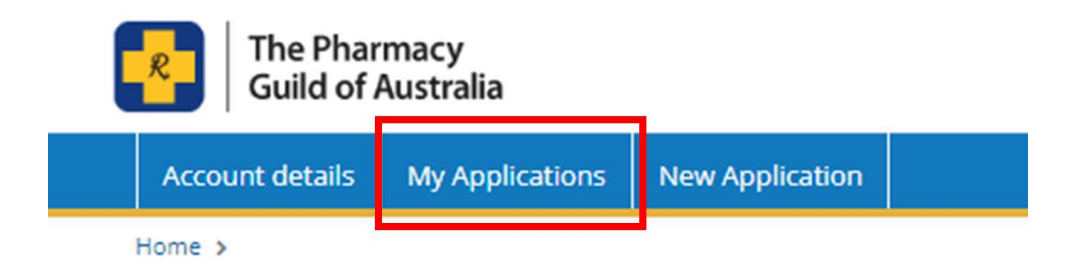

2. Under Application Summary, click the application that you want to download a remittance advice for. A remittance advice will only be available to download if the application Status is 'Closed.'

## **My Applications**

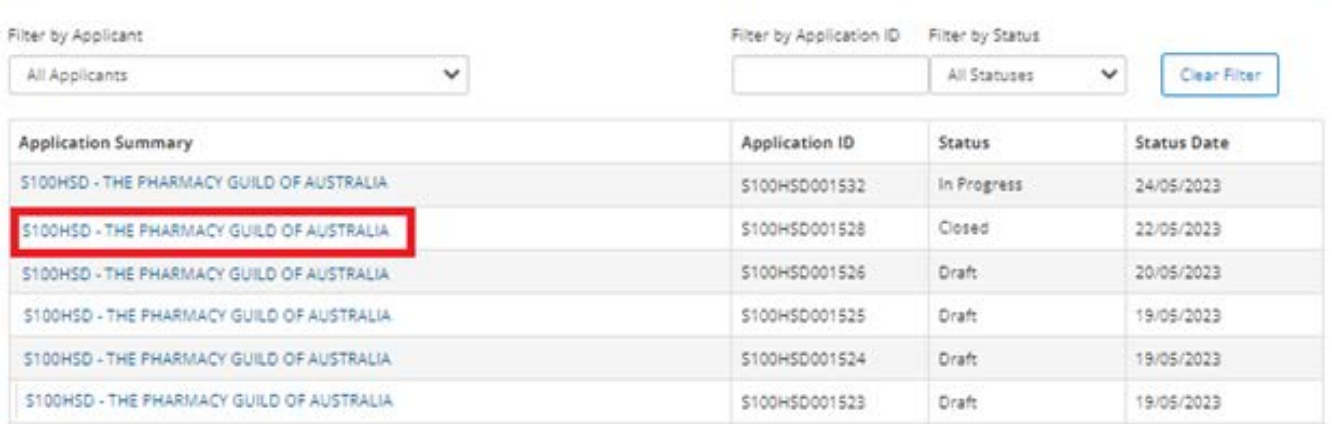

3. Click the email icon **Communications** located below the Application Summary.

## **Application S100HSD000799**

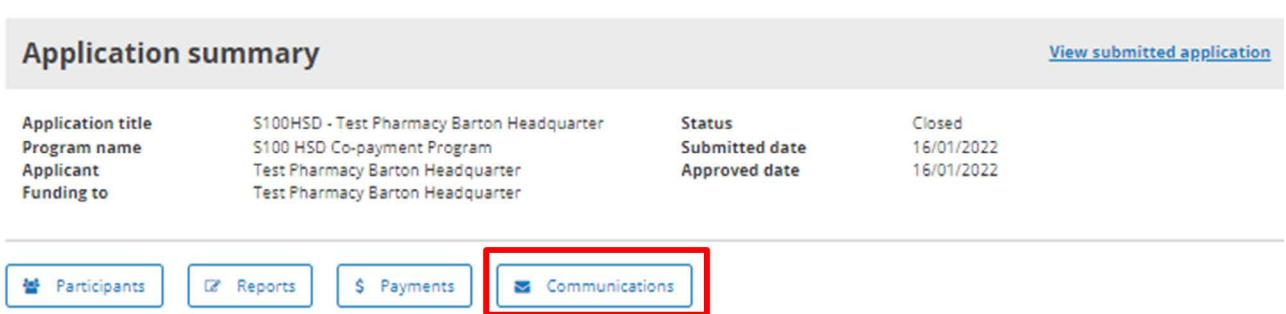

4. In the Communications field, there will be a line item titled 'Guild Solutions - s100 HSD Claim Remittance'. Click **Open**. The remittance advice will be downloaded to your computer.

Communications

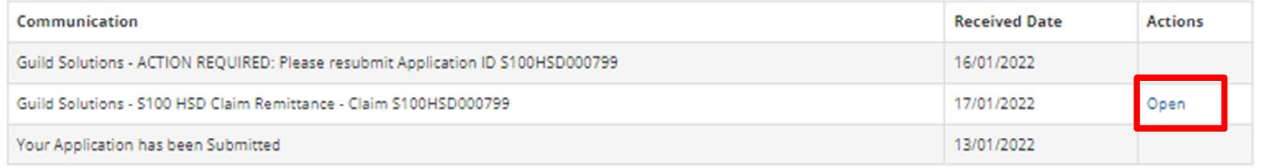

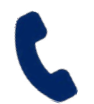

If you require further assistance, please visit [www.s100.guildsolutions.com.au](http://www.s100.guildsolutions.com.au), contact the s100 HSD Co-payment Program Support Team on (02) 6270 1614, or email [guild.solutions@guild.org.au.](mailto:guild.solutions%40guild.org.au?subject=)